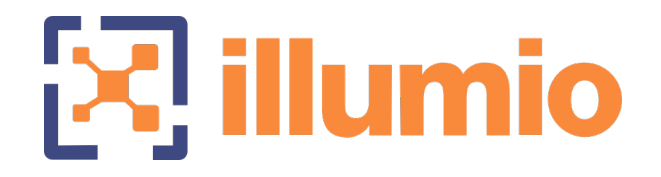

# Illumio Core<sup>®</sup>

Version 22.3

# What's New in This Release

November 2022 14000-200-22.3

# illumio

### Legal Notices

Copyright © 2022 Illumio 920 De Guigne Drive, Sunnyvale, CA 94085. All rights reserved.

The content in this documentation is provided for informational purposes only and is provided "as is," without warranty of any kind, expressed or implied of Illumio. The content in this documentation is subject to change without notice.

### Product Version

PCE Version: 22.3

For the complete list of Illumio Core components compatible with Core PCE, see the Illumio Support portal (login required).

For information on Illumio software support for Standard and LTS releases, see [Ver](https://support.illumio.com/software/versions-and-releases.html)sions and [Releases](https://support.illumio.com/software/versions-and-releases.html) on the Illumio Support portal.

#### Resources

Legal information, see <https://www.illumio.com/legal-information>

Trademarks statements, see <https://www.illumio.com/trademarks>

Patent statements, see <https://www.illumio.com/patents>

License statements, see <https://www.illumio.com/eula>

Open source software utilized by the Illumio Core and their licenses, see Open [Source](https://docs.illumio.com/core/22.4/Content/Guides/support/open-source-licensing-disclosures.htm) Licensing [Disclosures](https://docs.illumio.com/core/22.4/Content/Guides/support/open-source-licensing-disclosures.htm)

### Contact Information

To contact Illumio, go to <https://www.illumio.com/contact-us>

To contact the Illumio legal team, email us at [legal@illumio.com](mailto:legal@illumio.com)

To contact the Illumio documentation team, email us at [doc-feedback@illumio.com](mailto:doc-feedback@illumio.com?subject=Feedback or questions for Illumio Diocumentation team)

# $[3]$  illumio

### Contents

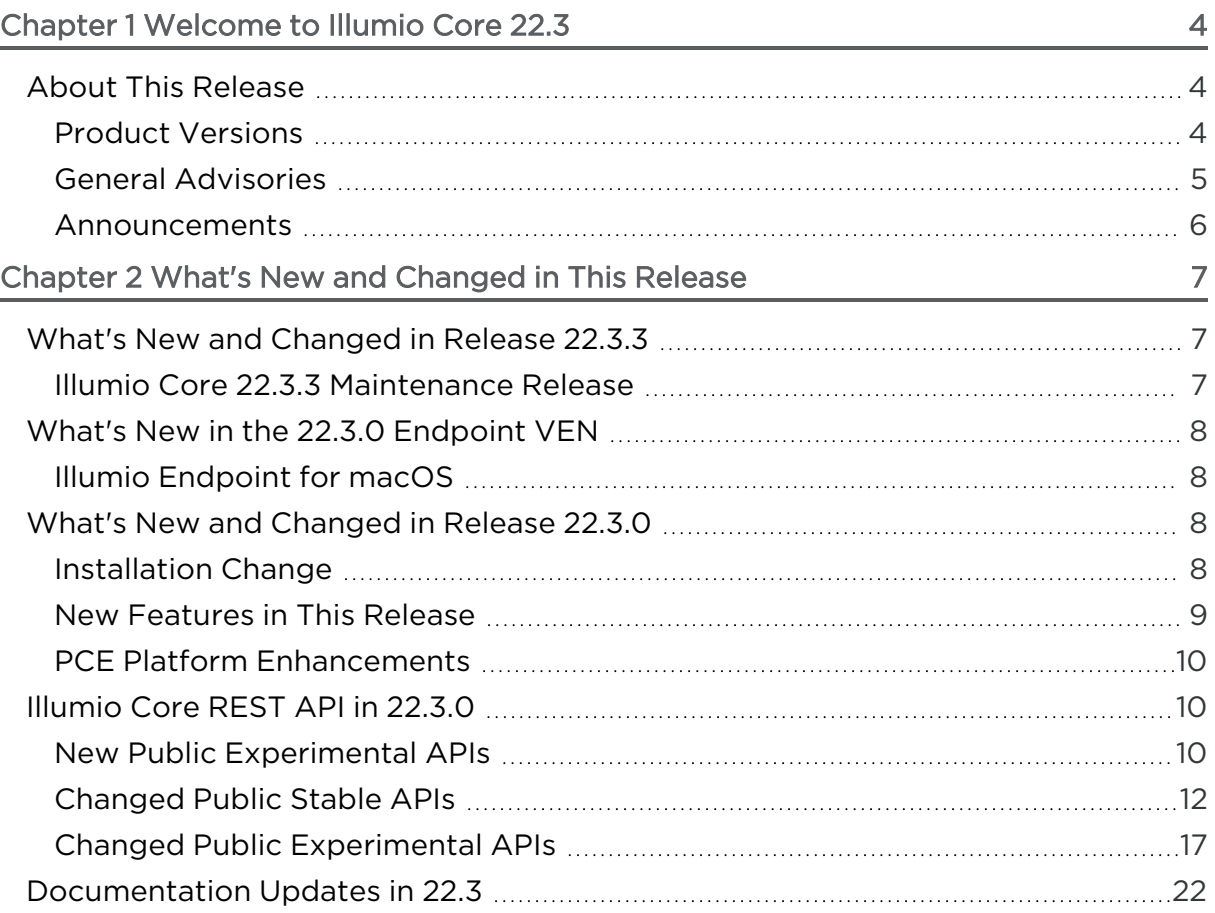

# **Chapter 1**

# <span id="page-3-0"></span>**Welcome to Illumio Core 22.3**

This chapter contains the following topics:

About This [Release](#page-3-1) [4](#page-3-1)

Illumio is pleased to announce the general availability of version 22.3 of the Illumio Core for the PCE. This new release contains many improvements and changes as described in this document.

# <span id="page-3-1"></span>**About This Release**

This documentation portal describes the new features, enhancements, platform support, and new and modified REST APIs for the Illumio Core 22.3 release.

#### IMPORTANT:

Illumio Core 22.3 is available for Illumio Core Cloud customers only, depending on the version of the Illumio Core Cloud running in their environments.Illumio Core Cloud customers can verify their version in the PCE web console.

### <span id="page-3-2"></span>Product Versions

PCE Version: 22.3.0 (Standard)

VEN Version: 22.3.0 (Standard)

# **illumio**

### IMPORTANT:

The VEN in Core 22.3.0 supports installing the VEN on the Illumio Endpoint only. The VEN is not available for installation on server workloads (such as bare-metal servers and virtual machines). Do not install the 22.3.0 VEN on server workloads.

NEN Version: 2.3.10 and 2.4.0

FlowLink Version: 1.1.2

C-VEN Version: 21.5.15

PCE CLI Tool Version: 1.4.2

### Standard versus LTS Releases

22.3.0-PCE and22.3.0-VEN are standard releases.

For information on Illumio software support for Standard and LTS releases, see [Ver](https://support.illumio.com/software/versions-and-releases.html)sions and [Releases](https://support.illumio.com/software/versions-and-releases.html) on the Illumio Support portal.

### Release Types and Numbering

Illumio Core release numbering uses the following format: "a.b.c-d+e"

- "a.b": Standard or LTS release number, for example "22.2"
- <sup>l</sup> ".c": Maintenance release number, for example ".0"
- <span id="page-4-0"></span>• "-d": Optional descriptor for pre-release versions, for example "preview2"

### General Advisories

The information in this section provides general advisories about important aspects of this release. To ensure proper operation of the system after upgrade, you might need to take account on these advisories.

### Supported Operating Systems

The 22.3 PCE is supported on operating systems detailed on the Illumio Support portal.

For information, see PCE OS Support and Package [Dependencies](https://support.illumio.com/shared/software/os-support-package-dependencies/pce.html).

### Open Source Package Updates

Illumio updated several open source packages for the PCE in this release. See the "Change History" in Illumio Open Source Licensing [Disclosures](https://docs.illumio.com/core/22.3/Content/Resources/PDF/Illumio_Core_Open_Source_Licensing_Disclosure_22.3.0.pdf) for information.

### The Upgrade to This Release

As part of the upgrade process, Illumio strongly encourages you to review the prior release notes from your previously installed version of Illumio Core to version22.3.

You have the option to upgrade the VENs in your environment at any time. For information about the upgrade path and tools, go to the Illumio Support portal and review the VEN [Upgrade](https://support.illumio.com/software/download.html#ven/upgrade) paths (login required).

### <span id="page-5-0"></span>Announcements

End of Support Announcements, Deprecations, Compatibility

### End of Support

illumio

### Illumio REST API v1

The version 1 of Illumio REST APIs (API v1) is not supported effectively with the 21.1 and later releases. Illumio recommends that you upgrade to API v2.

### Internet Explorer 11

Illumio Core 19.1 was the last release to support Internet Explorer 11. Internet Explorer 11 is no longer supported in Illumio Core 19.2 and later releases. Illumio recommends Chrome, Edge, or Firefox for use with the PCE web console.

### Organization Events

Since the 19.1.0 release, the older form of events, known as "audit or organization events," is no longer supported or available.

Any versions of the former SIEM Integration Guide that are earlier than version 18.2.1 are valid only for their corresponding versions, not version 18.2.1 or later releases.

Customers should upgrade to the latest version of Illumio Adaptive Security and take advantage of the newly designed auditable events. See the *Events Administration Guide* for information.

# **Chapter 2**

# <span id="page-6-0"></span>**What's New and Changed in This Release**

This chapter contains the following topics:

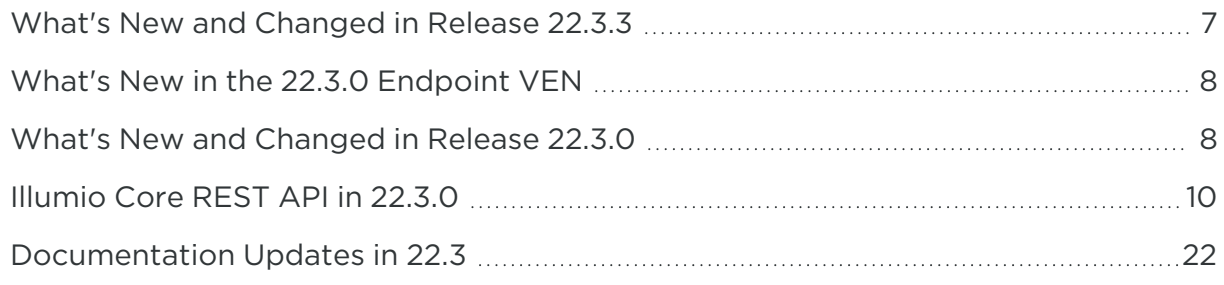

Before upgrading to Illumio Core 22.3, familiarize yourself with the following new and modified features in this release.

<span id="page-6-1"></span>The information in this section describes the new and modified features to the PCE, REST API, and PCE web console.

# **What's New and Changed in Release 22.3.3**

<span id="page-6-2"></span>Illumio Core 22.3.3 introduces the following enhancements for the PCE.

### Illumio Core 22.3.3 Maintenance Release

Illumio provides regular maintenance updates for reported bugs and security issues, and to add support for new operating system versions. As a maintenance release, Illumio Core 22.3.3-PCE solved software and security issues to refine the PCE software and improve its reliability and performance.

For the complete list of improvements and enhancements to the PCE, see "Resolved Issue in 22.3.3-PCE" in the Illumio Core [Release](https://docs.illumio.com/core/22.3/Content/Resources/PDF/Illumio_Core_Release_Notes_22.3.3.pdf) Notes 22.3.

<span id="page-7-0"></span>For more information about the Illumio software release types and software support, see Versions and Compatibility on the Illumio Support portal (login required).

# **What's New in the 22.3.0 Endpoint VEN**

<span id="page-7-1"></span>Illumio Core 22.3.0 introduces the following new feature.

# Illumio Endpoint for macOS

Illumio Core Cloud customers can now install the VEN for the Illumio Endpoint on the latest versions of macOS; specifically, macOS versions 10.15 (Catalina), 10.16 (Big Sur), and 12.*x* (Monterey).

About a third of all endpoint platforms within an enterprise are running macOS. Not protecting this platform leaves organizations vulnerable to ransomware and malware. To prevent breaches and lateral movement in your organization, install the Illumio Endpoint on macOS and create full enforcement policies for your Mac endpoints.

For the steps to install the Illumio Endpoint on macOS, see [Endpoint](https://docs.illumio.com/core/22.3/Content/Guides/endpoint-segmentation/endpoint-segmentation.htm#endpoint-on-macos) on macOS. For information about creating full enforcement policies, see Ruleset and [Labeling](https://docs.illumio.com/core/22.3/Content/Guides/endpoint-segmentation/endpoint-segmentation.htm#guidelines-creating-rulesets-endpoint-labels) [Guidelines](https://docs.illumio.com/core/22.3/Content/Guides/endpoint-segmentation/endpoint-segmentation.htm#guidelines-creating-rulesets-endpoint-labels) for Endpoints.

For an overview of the Illumio solution for endpoints, see Illumio [Endpoint](https://www.illumio.com/products/illumio-endpoint) on the Illumio website.

### IMPORTANT:

The VEN in Core 22.3.0 supports installing the VEN on the Illumio Endpoint only. The VEN is not available for installation on server workloads (such as bare-metal servers and virtual machines). Do not install the 22.3.0 VEN on server workloads.

# <span id="page-7-2"></span>**What's New and Changed in Release 22.3.0**

<span id="page-7-3"></span>Illumio Core 22.3.0 introduces the following new features and enhancements.

## Installation Change

In the name of the Illumio Core PCE installation RPM file, c6 has changed to c7. This reflects the change in CentOS support to CentOS version 7, which was made in an earlier PCE version. In the PCE Installation and Upgrade Guide, this file is referred to as illumio\_pce\_rpm.

## <span id="page-8-0"></span>New Features in This Release

The following new features were added in Illumio Core 22.3.0.

### Support for Non-corporate (External) Interface Policy Enforcement

Endpoint VEN for Illumio Core Cloud reports on the corporate interface and non-corporate interfaces and supports writing policies to both types of interfaces for Windows On-premises AD, Azure AD only, and hybrid AD (Azure AD and On-premises AD) joined workloads.

### Label Name Checking

In this release, the PCE prevents users from adding invalid label names in the PCE web console. For example, the PCE web console won't allow you to add a label name that is basically the same as an existing label but with capitalization differences; for example "Web\_Servers" when the "web\_servers" label already exists in the PCE.

### Support for Shared SNAT Out of Public Clouds

The PCE web console now includes a new option under the **Settings > Security** menu for public cloud configuration. The selection for NAT detection allows you to choose between these options:

• Private Data Center or Public Cloud with 1:1 NAT

This option is the recommended default for the AWS public cloud.

• Public Cloud with SNAT/NAT Gateway

This option is the recommended default for the Azure public cloud.

See the *PCE Administration Guide* for more information.

### Pre-populated Services

In this release, the PCE now includes 63 pre-populated services in the PCE. These services are available to use in the PCE web console and through the Illumio REST API.

To access them in the PCE web console, go to Policy Objects > Services from the PCE web console main menu. For information about using them in the Illumio REST API, see the *REST API Developer Guide*.

This feature provides common service and port numbers as standard services so that application developers can speed up the process of creating security policy for their applications.

See the *Security Policy Guide* for more information.

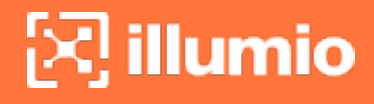

## <span id="page-9-0"></span>PCE Platform Enhancements

The following enhancements were added to existing features in Illumio Core 22.3.0.

### Decreased SAML Certification Lifetime

<span id="page-9-1"></span>Once configured using these steps in the PCE Administration Guide, the lifetime of the SAML certificate is two years. Previously, the lifetime of the certificate was ten years.

# **Illumio Core REST API in 22.3.0**

The Illumio Core REST API v2 has changed in 22.3.0 in the following ways.

<span id="page-9-2"></span>See the *REST API Developer Guide* for more information.

### New Public Experimental APIs

### <span id="page-9-3"></span>Network Enforcement Node Reassignment

### network\_enforcement\_node\_put

This API is used to change the target PCE FQDN of an agent. It updates (PUT) the target pce fgdn property so that the NEN can be managed by a different PCE in a Supercluster.

Here is the new schema part that defines warning and error:

```
{
       "$schema": "http://json-schema.org/draft-04/schema#",
               "description": "Update a NEN's target PCE.",
               "type": "object",
               "additionalProperties": false,
               "properties": {
                       "target_pce_fqdn": {
                                "description": "cluster FQDN for target PCE",
                                "type": "string"
                       }
               }
}
```
where

target\_pce\_fqdn: The PCE that is configured to manage this NEN or the FQDN of the Supercluster (when you configured the supercluster.fqdn property in your runtime\_ env.yml file).

### Change Target PCE

When you have the NEN HREF, you can update the target PCE with the PCE FQDN the NEN will use. In your JSON request body, pass the following data:

```
{
       "target_pce_fqdn": "new-pce-fqdn.example.com"
}
```
The URI for this operation is:

PUT [api\_version][nen\_href]/update

This curl example shows how you can pass the target\_pce\_fqdn property containing the FQDN of the new PCE:

```
curl -u api_
xxxxxxx64fcee809:'xxxxxxx5048a6a85ce846a706e134ef1d4bf2ac1f253b84c1bf8df6b
83c70d95' -H "Accept: application/json" -H "Content-Type:application/json"
-X PUT -d '{"target_pce_fqdn":"new-pce-fqdn.example.com"}'
https://my.pce.supercluster:443/api/v1/orgs/3/network_enforcement_
nodes/f67d35d5-ea71-42da-b40d-8dcc3b1420c2/update
```
### <span id="page-10-0"></span>Rule Set

### rule\_search\_post\_response\_rule\_set.schema.json

This schema is now referenced from the API sec\_policy\_rule\_search\_post\_response.

There is no structural change to the response and the schemas were just reorganized.

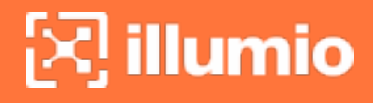

### Parameter Exposure Changed to Public

### representation=workload\_labels

The parameter representation=workload\_labels was private and is now Public Experimental.

This allows you to see the key and value of a workload's label and not just the href.

<span id="page-11-0"></span>You don't need to call the labels API and build logic to resolve the href.

## Changed Public Stable APIs

### **Workloads**

### workloads\_get

The Public Stable API workloads-get was changed in the following ways:

• Instead referencing the labels.schema, the list of required labels (href, key, value) associated with a workload was added:

```
Release 22.2.20 Release 22.3.0
```

```
"labels": {
"$ref":
"labels.sche
ma.json"
},
               "labels": {
               "description": "List of labels associated with this
               workload",
               "type": "array",
                   "items": {
                   "type": "object",
                   "required": [
                       "href",
                       "key",
                       "value"
                   ],
                      "properties": {
                      "href": {
                          "description": "The URI of the VEN that manages
               this workload. This replaces the 'agent' field of this
               object.",
                          "type": "string"
```

```
},
        "key": {
           "description": "Key in key-value pair",
            "type": "string"
       },
        "value": {
             "description": "Value in key-value pair",
             "type": "string"
                        }
                        }
                }
},
```
• In addition to providing the VENs href, it is now required to give also its hostname, name, and status. The VEN properties are now clearly displayed, without a need to use expanded representations.

```
Release 22.2.20 Release 22.3.0
 "ven": {
      "type": "object",
      "required": [
         "href"
      ],
                                     "ven": {
                                         "type": "object",
                                         "required": [
                                             "href",
                                             "hostname",
                                             "name",
                                             "status"
                                     ]
```
• For selectively enforced services, the reference to the schema href\_object.schema.json was removed.

```
"selectively_enforced_services": {
     "type": "array",
     "items": {
     "type": "object",
     "oneOf": [
       {
```

```
Release 22.2.20 Release 22.3.0
```

```
"selectively_enforced_
services": {
       "type": "array",
       "items": {
               "type": "object",
               "required": [
```
# illumio

```
"$ref": "../common/href_
object.schema.json"
       },
       {
       "type": "object",
       "required": [
                        "proto"
       ],
```
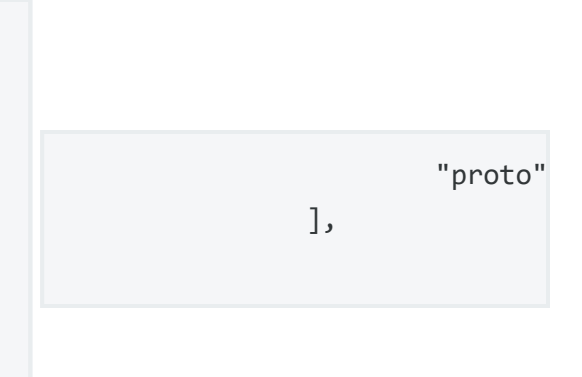

### <span id="page-13-0"></span>Labels

### labels\_post

For the Key property, enum (enumeration) was removed for the values role, loc, env, and app.

The key value is now no longer locked to be one of those four pre-defined values.

```
Release 22.2.20 Release 22.3.0
```

```
"properties": {
    "key": {
       "description": "Key in key-vall
pair",
       "type": "string",
       "enum": [
               "role",
               "loc",
                "env",
                "app"
                ]
},
                                         "properties": {
                                                "key": {
                                                "description": "Key in key-value
                                         pair",
                                                         "type": "string"
                                                },
```
### Non-corporate Public IP Addresses for Endpoints in the PCE

Endpoint VEN for Illumio Core Cloud reports on the corporate interface and non-corporate interfaces and supports writing policies to both types of interfaces on Windows On-premises AD, Azure AD only, and hybrid AD (Azure AD and On-premises AD) networks.

Recognizing both corporate and non-corporate interfaces allows you to write rules for non-corporate interfaces that were not supported in earlier releases. This VEN feature is only supported on endpoints and not servers.

Writing rules between non-corporate interfaces and corporate interfaces is not supported.

## POST/api/v2/orgs/:org\_id/sec\_policy/rule\_coverage

The sec\_policy/rule\_coverage API supports non-domain interfaces. It has a new property network and now accepts the network href to correctly determine if the rule applies to a flow.

Release 22.3.0

```
{
       "items": {
       "properties": {
               "network": {
                   "description": "The network that the source and destination are on",
                   "type": "object",
       "properties": {
               "href": {
                  "description": "The href of the network that the source and destination are
on",
                   "type": "string"
               }
       }
},
```
To factor in the network that the flow is in, use the rule network types (brn, non-brn, all) and the type of the network to determine if the rule applies.

## POST /api/v2/orgs/sec\_policy/rule\_coverage

### Request

Example for the rule coverage that specifies:

- source
- destination
- network (where the source and destination are in, such as a non-brn network in this example)
- service

```
"source": {
    "labels": [
     {
         "href": "/orgs/14/labels/42"
     },
     {
         "href": "/orgs/14/labels/43"
     }
]
     },
 "destination": {
     "ip_list": {
         "href": "/orgs/14/sec_policy/active/ip_lists/14"
    }
},
 "network": {
         "href": "/orgs/14/networks/c7bc9ec1-8007-419c-a175-d848f169c983"
 },
 "services": [
     {
         port: 81,
         protocol: 6
     }
```
#### Response

The rules returned in the API response are rules with network type non-brn that apply to the given input.

```
{
       "rules":
          {
```

```
"0": { "href": "/orgs/14/sec_policy/draft/rule_sets/21/sec_rules/220" },
            "1": { "href": "/orgs/14/sec_policy/draft/rule_sets/21/sec_rules/223" },
            "2": { "href": "/orgs/14/sec_policy/draft/rule_sets/21/sec_rules/237" }
       },
       "edges": [[["0", "1", "2"]]]
}
```
# <span id="page-16-0"></span>Changed Public Experimental APIs

### Network Enforcement Node

The two new properties have been added:

- target\_pce\_fqdn, which the Network Enforcement Node will use for future connections, and
- active\_pce\_fqdn, which received the Network Enforcement Node's last heartbeat.

### network\_enforcement\_node\_get

```
{
       "properties": {
       "target_pce_fqdn: {
               "description": "The FQDN of the PCE the Network Enforcement Node
will use for future connections",
               "type": [
                   "string",
                   "null"
               ]
       },
       "active_pce_fqdn": {
               "description": "The FQDN of the PCE that received the Network
Enforcement Node's last heartbeat",
               "type": [
                   "string",
                   "null"
               ]
}
```
### network\_enforcement\_node\_put

This API is new and explained previously in [network\\_enforcement\\_node\\_put.](#page-9-3)

### Agents

### agents\_get

The agents API in the VEN resource is deprecated and the VEN href is used to work with the resource.

```
{
       "properties": {
           "ven": {
           "description": "The href under the VENs resource that points to this agent.
The agents API is deprecated, and the VEN href should be used to identify and
manipulate this resource.",
               "$ref": "../common/href object.schema.json"
           }
       }
}
```
### Security Policy

### sec\_policy\_rule\_search\_post\_response

For this API, the following was changed:

• For rule\_set, all previous properties have been removed (href, name, enabled, external\_data\_set, external\_data\_reference, and scopes) and a reference to the new schema was aded instead:[rule\\_search\\_post\\_response\\_rule\\_set.schema.json.](#page-10-0)

Release 22.2.20 Release 22.3.0

```
"rule_set": {
       "description": "Parent Rule Set
of the Rule",
       "type": "object",
                                        "rule_set": {
                                           "$ref": "rule_search_post_response_rule_
                                        set.schema.json"
                                            }
                                        }
```
"properties": { "href": { "description": "URI of the rule set", "type": "string" }, "name": { "description": "Name (must be unique)", "type": "string" }, "enabled": { "description": "Enabled flag", "type": "boolean" }, "external\_data\_set": { "description": "External data set identifier", "type": [ "string", "null" ] }, "external\_data\_reference": { "description": "External data reference identifier", "type": [ "string", "null" ] }, "scopes": { "\$ref": "../common/rule\_set\_ scopes.schema.json" } }

### max\_results Query Parameter

## GET /api/v2/orgs/:xorg\_id/sec\_policy/pending

The schema sec policy/pending now has a new query parameter max results, as well as the field X-Total-Count in the response header.

The schema itself was not changed, and the new parameter was implemented for consistency with other security policy APIs and to enhance performance.

Keep the following in mind:

- When max\_results is not provided, object count in response is not limited.
- When max\_results is 0, the field X-Total-Count still shows the full pending policies count.

### Labels

### core\_services\_labels

The enum (enumeration) was removed for the key values role and app.

The key value is now no longer locked to be one of those two predefined values.

See also [labels\\_post](#page-13-0).

Release 22.2.20 Release 22.3.0

```
"key": {
       "description": "Label type",
       "type": "string",
       "enum": [
                        "role",
                        "app"
               ]
       },
"href": {
       "description": "Label URI",
       "type": "string",
                "format": "uri"
               }
       }
},
                                             "key": {
                                                     "description": "Label type",
                                                     "type": "string"
                                                     },
                                             "href": {
                                                     "description": "Label URI",
                                                     "type": "string",
                                                                      "format": "uri"
                                                             }
                                                     }
                                             },
```
### SLB Collection API

For the following two schemas:

- GET /api/v2/orgs/:xorg\_id/slbs
- GET /api/v2/orgs/:xorg id/slbs/:id

the query parameter max\_results was added so that schemas conform to the API conventions. It is used as a filter for the following schema parameters:

- $\bullet$  name
- description
- has\_virtual\_server
- status
- device\_type
- number\_of\_devices

### Optional Features

### optional\_features\_put

The property configurable\_label\_dimensions was added to the API PUT /api/v2/orgs/:xorg\_id/optional\_features:

Release 22.2.20 Release 22.3.0

```
"properties": {
       "name": {
          "description": "Name of the
feature",
          "type": "string",
       "enum": [
          "ip_forwarding_firewall_setting",
          "ui_analytics"
```

```
"properties": {
       "name": {
          "description": "Name of the
feature",
          "type": "string",
       "enum": [
          "ip_forwarding_firewall_setting",
          "ui_analytics",
       "configurable_label_dimensions"
```
This flag is added so that the UI users can determine if an organization has enabled the user analytics.

Analytics is opt-in by default. If it has been disabled, the UI shows not to track analytics for that organization.

```
To set or clear the optional analytics feature, use:
```

```
PUT /agent/api/v2/orgs/<:xorg_id>/optional_features
```

```
{ name: "ui_analytics", enabled: false|true }
```
### Conforming multi\_unpair\_vens to the new Multi Object Pattern

The function ven\_ids = VenEntity.get\_unvalidated\_ids(vens).uniq currently calls an underlying get id function that raises an error if the URI is invalid.

An invalid URI should not raise the error, since that halts the whole function and return.

<span id="page-21-0"></span>The malformed URI should be appended to the errors[:invalid\_uri{\_}{\_}] key instead.

# **Documentation Updates in 22.3**

The following section highlights some key updates and additions to the documentation for 22.3. This list does not include every documentation change or addition.

<sup>l</sup> This *Illumio Endpoint Segmentation Guide* describes how to use Illumio Endpoint feature in Core, a single PCE formerly referred to as "Single Pane of Glass," to visualize and segment Windows endpoints.